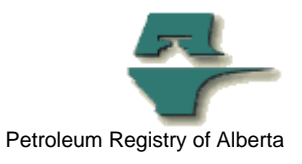

## **Registry Tip**

## **Opening of Text Files in Manage Ministry Invoices and Statements**

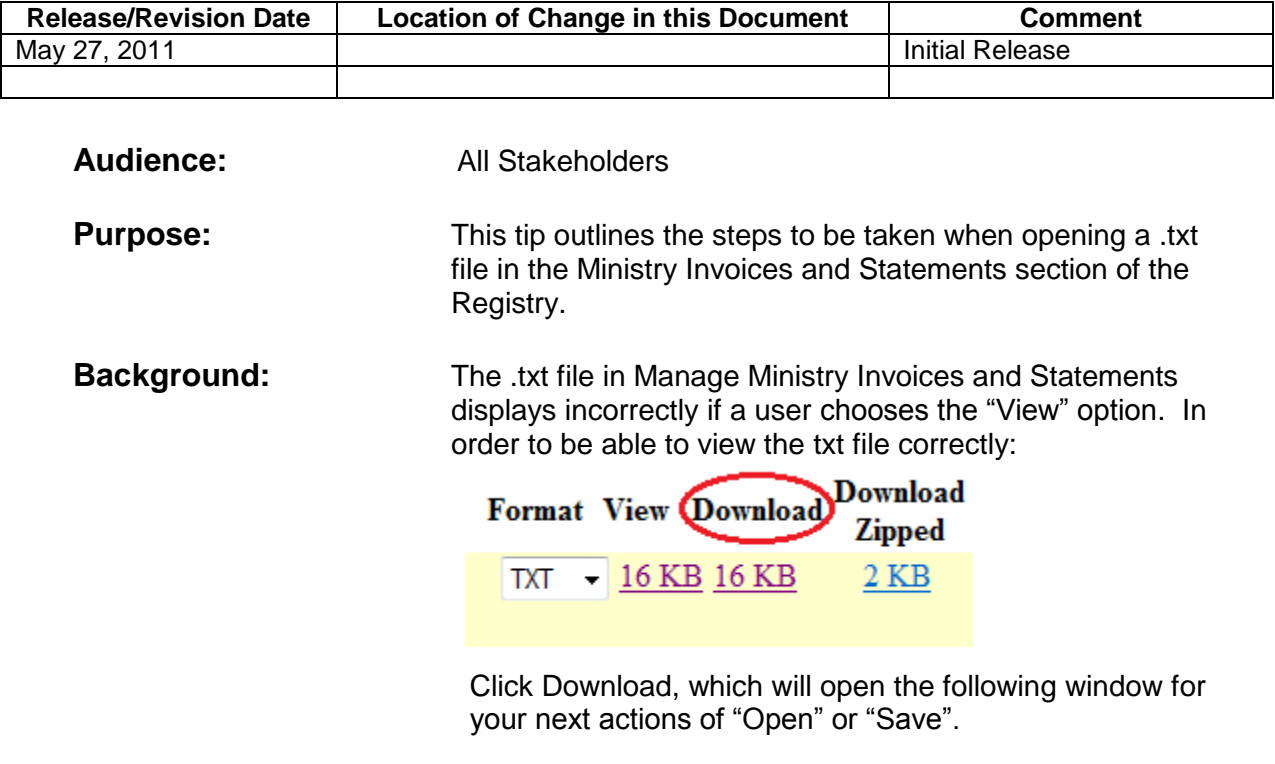

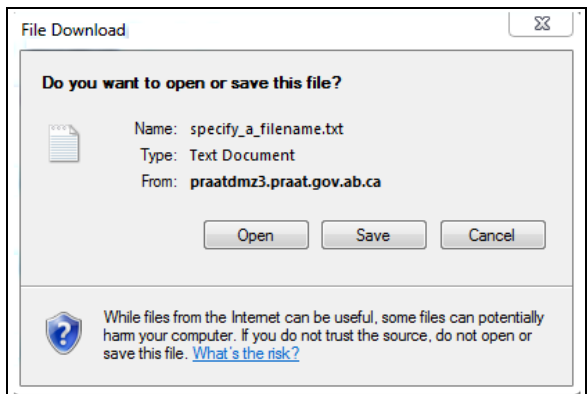

If the user chooses open to open the file it will then be opened in Notepad for a txt file. If the user chooses to save the file, a dialog box will display requiring the user to specify where to save the file to.

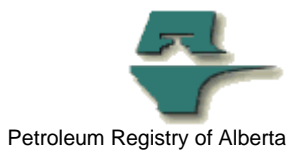

**More information:** Please contact the Registry Service Desk.

- # (403) 297-6111
- # 1-800-992-1144
- E-mail petroleumregistry.energy@gov.ab.ca